How do I upload a document?

At the moment only the e+i Task-Team should upload documents. Therefore the direct link is only visible for the Task Team:

Step 1: Click on 'AdminSite' and scroll down to "Add a new document"

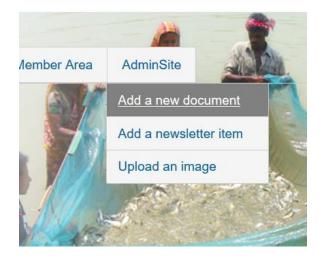

**Step 2:** Select the Main Folder you want to upload the document to:

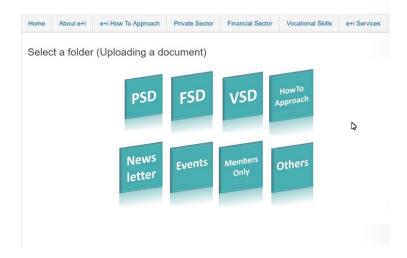

Click on it and it will open the selected folder

Step 3: Select the right sub-folder

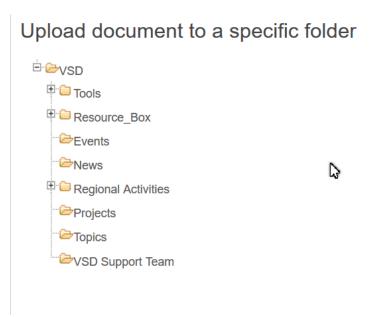

## Step 4: Drag & drop or add the document

You are now in the final destination folder (1). You can now drag and drop the documents in this folder (2) or click on "add document" to browse for the document you want to upload.

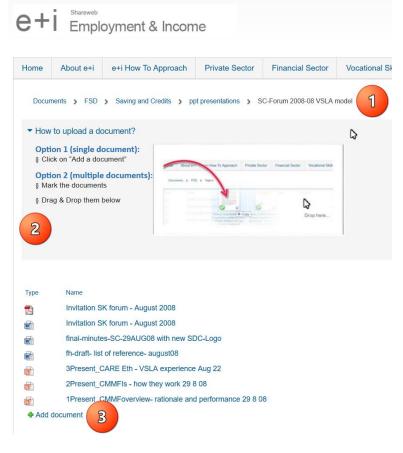

## Optional: Create a new folder

| SharePoint          |                                                   |                               |                                                       |        |
|---------------------|---------------------------------------------------|-------------------------------|-------------------------------------------------------|--------|
| BROWSE FLES LIBRARY |                                                   |                               |                                                       |        |
| Do                  |                                                   | Depload New<br>Soument Folder | Edit<br>Documer Discard Check Out<br>Open & Check Out | out Pr |
|                     | Home                                              | About e+i                     | e+i How To Approach                                   | Priva  |
|                     | Documents > FSD > Saving and Credits > ppt presen |                               |                                                       |        |
|                     |                                                   |                               |                                                       |        |
|                     |                                                   |                               |                                                       |        |
|                     | Туре                                              | Name                          |                                                       |        |
|                     | 📻 Invitation SK forum - August 2008               |                               |                                                       |        |

If you need to add a new folder, click on the ribbon on the top and click on 'new folder.

For more information please contact the e+i Task Team.

Click here for print version